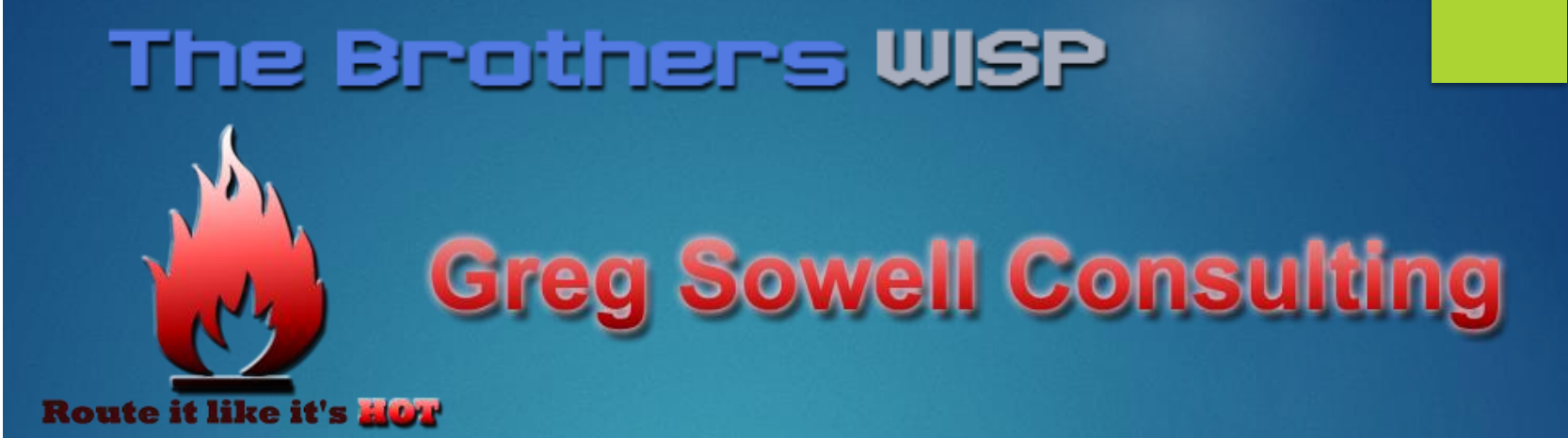

# Accessing Geolocked Content The Easy Way

### Who Am I

- Greg Sowell A+, Network+, CCNA, CCNP, CCIE Written, MTCNA, MTCRE, MTCINE, Mikrotik Certified **Trainer**
- VP of Technology FIBERTOWN Datacenters
- Consultant GregSowell.com
- Author at Lynda.com/gregsowell and LinkedIn learning

# The Brothers WISP

#### **TheBrothersWISP.com**

#### **Patreon.com/thebrotherswisp**

- Podcast
- Community Slack "the little brothers WISP".

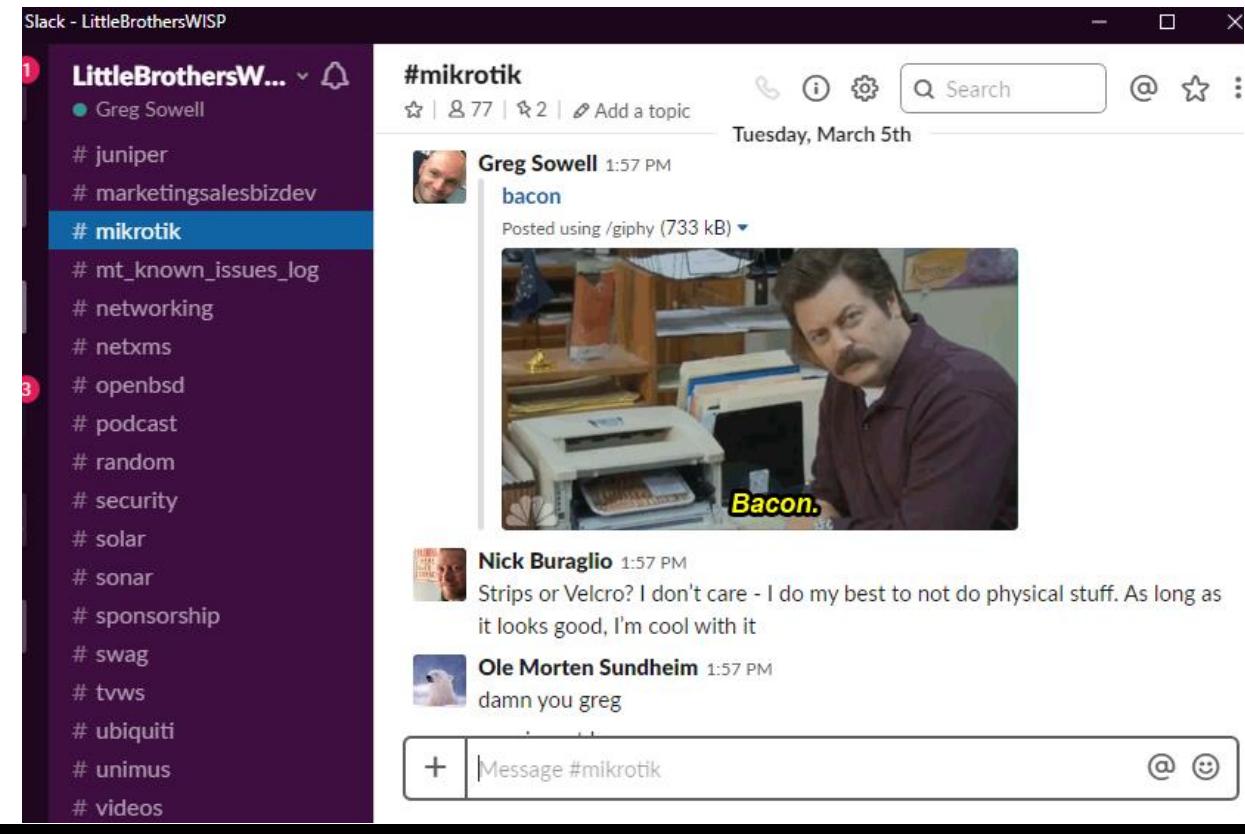

### Assumptions

- You are familiar with the Mikrotik interface
- You are familiar with basic configurations
- You have some understanding of what VPNs/tunnels are
- You enjoy watching streaming media

### My Predicament

- I'm traveling outside of my native country
- The content I want to watch is geo locked(only accessible via known good US subnets)
- I want to be able to be able to access my remote geo locked content as well as the local(in country) streaming services
- $\blacktriangleright$  I also want to do all of my streaming from a Roku
- I want this to be as easy as possible

### My Current Configuration

#### **In Australia, no USA content is available**

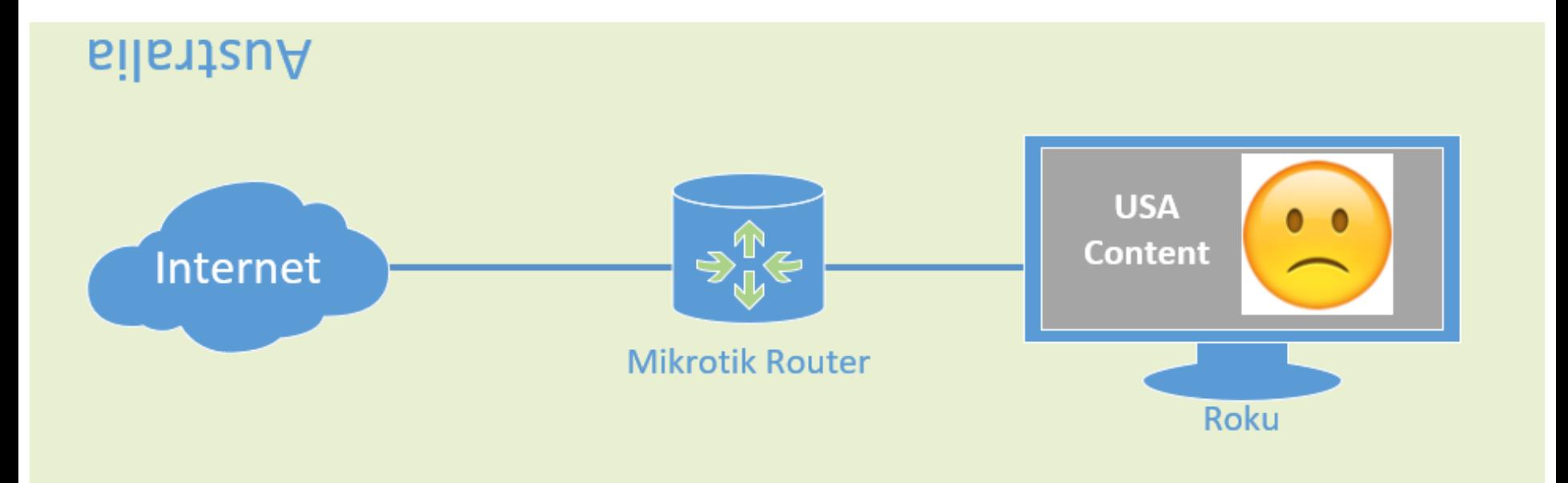

### Do You Even VPN Bro?

- Virtual Private Network(VPN): extends a private network across a public network, and enables users to send and receive data across shared or public networks as if their computing devices were directly connected to the private network.
- In essence you can create a logical tunnel across the internet that your traffic can traverse

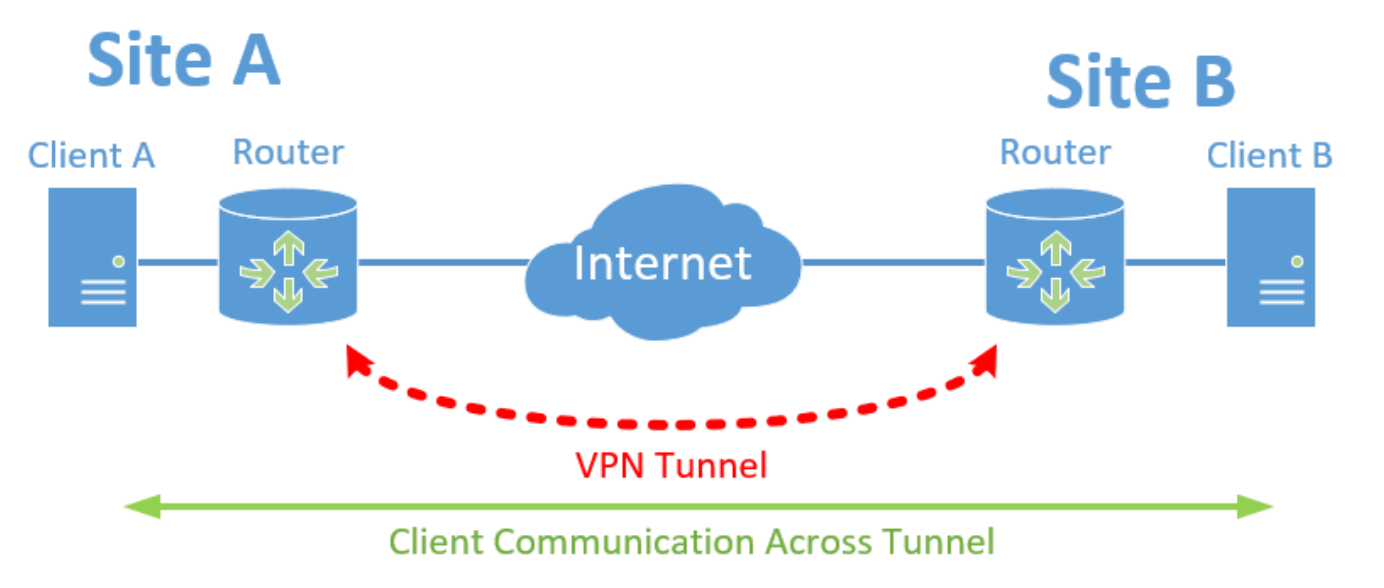

### VPN Types

- GRE, IPIP, EoIP, PPTP, L2TP, SSTP, IPSec, OpenVPN, partridge in a pear tree(PIAPT)
- Secure/non-secure, do I need to encrypt streaming video?
- Some consume more resources on the router(all CPU based or hardware offloaded)
- Some tunnel types require known IPs on either end, others do not
	- ▶ Options for dynamic peers: PPTP, L2TP, OpenVPN
- No encryption requirement w/ low throughput requirement = use virtually anything

### VPN Endpoint Types

#### **Tunnel to your home Mikrotik**

- Mind your upload
- ▶ Tunnel to a VPN service(PureVPN, ExpressVPN, etc.)
	- $\blacktriangleright$  These services often have subnets black listed
- Tunnel to a datacenter(physical, virtual)(make friends)
	- Consistent service, no black listing

### Create The Tunnel

- PPTP for tunnel type
- Tunnel all of my Roku's(192.168.10.100) traffic
- NAT all of the Roku's traffic at the USA side to reach USA streaming

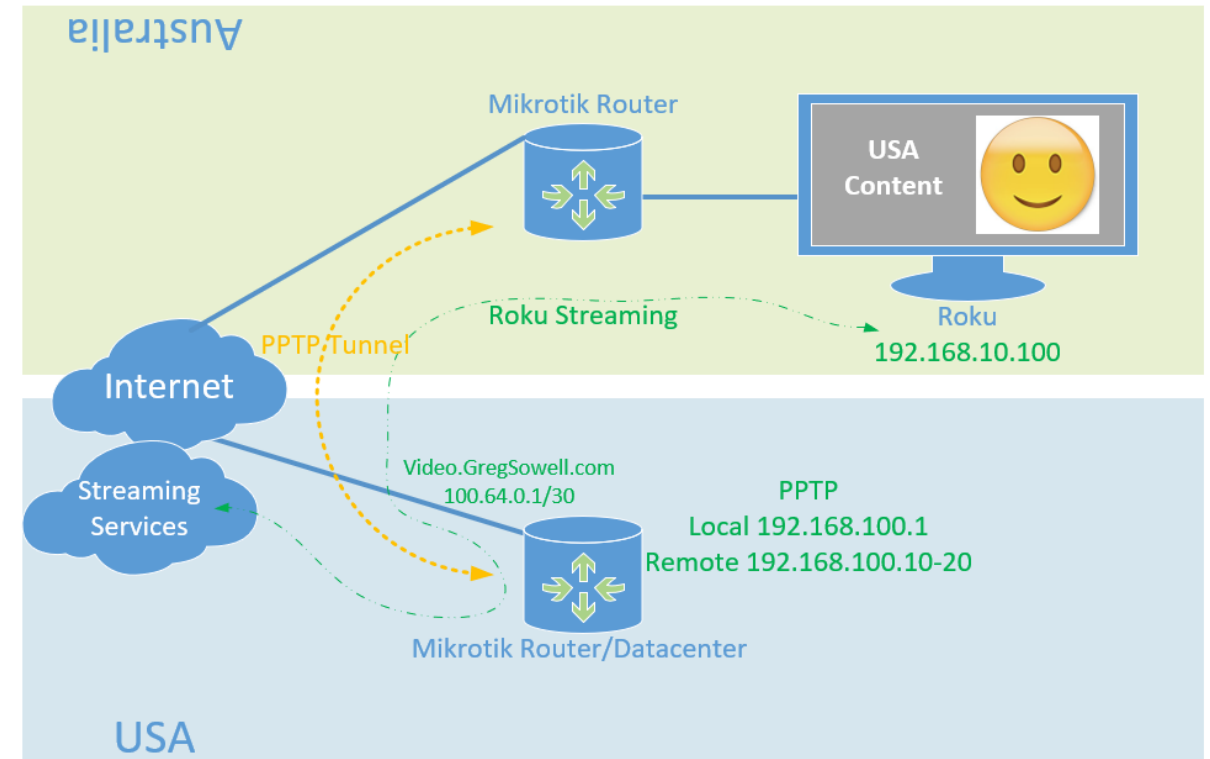

#### admin@00:0C:42:56:40:9E (roku) via tacostacostacos.eat - WinBox v6.42.12 on RB750 (mipsbe)

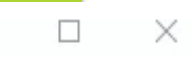

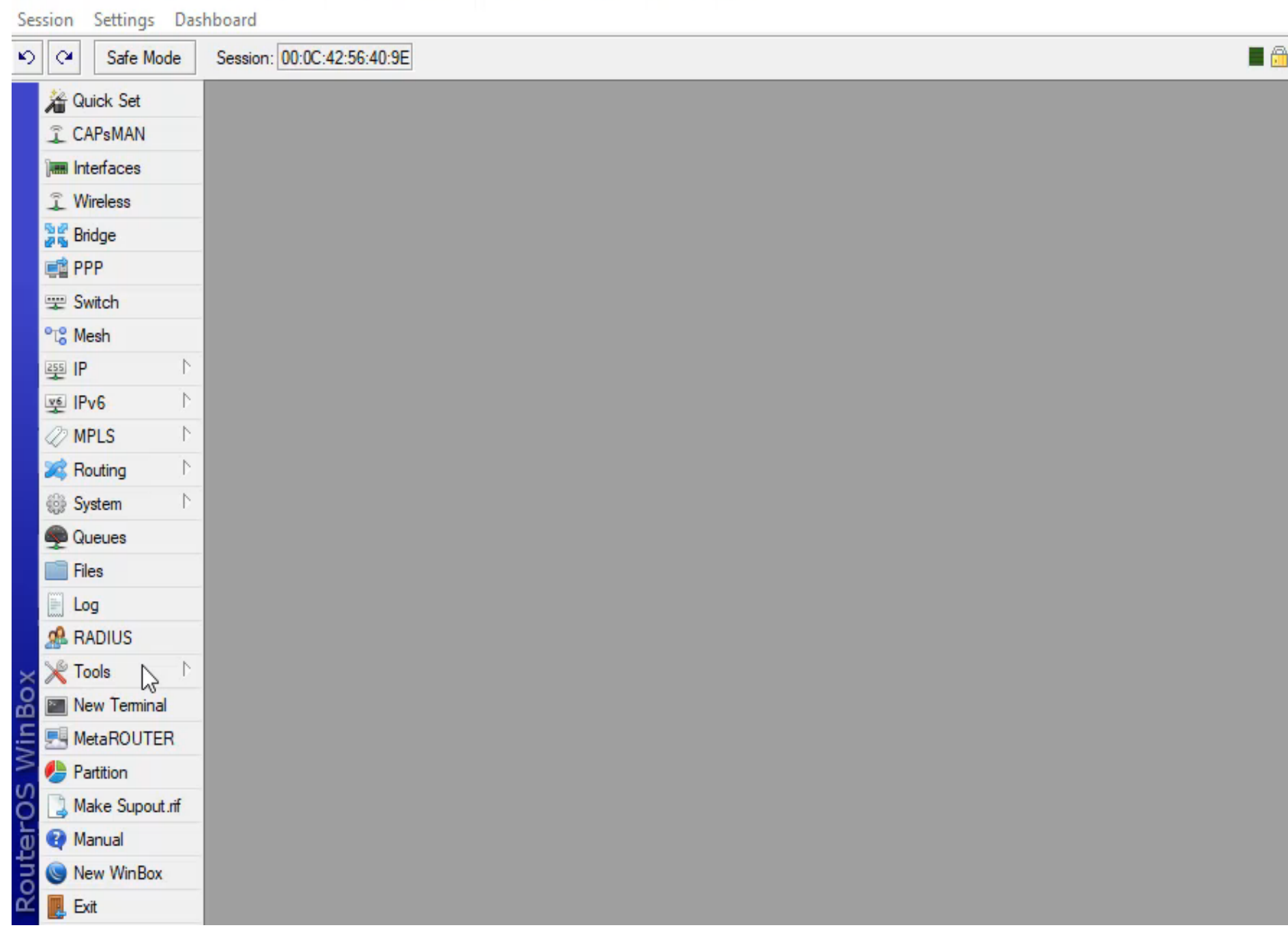

### Same Problem In Reverse

- Local AUS content now is being sourced via USA subnet
- AUS streaming is geo locked
- Need a simple way to switch back and forth

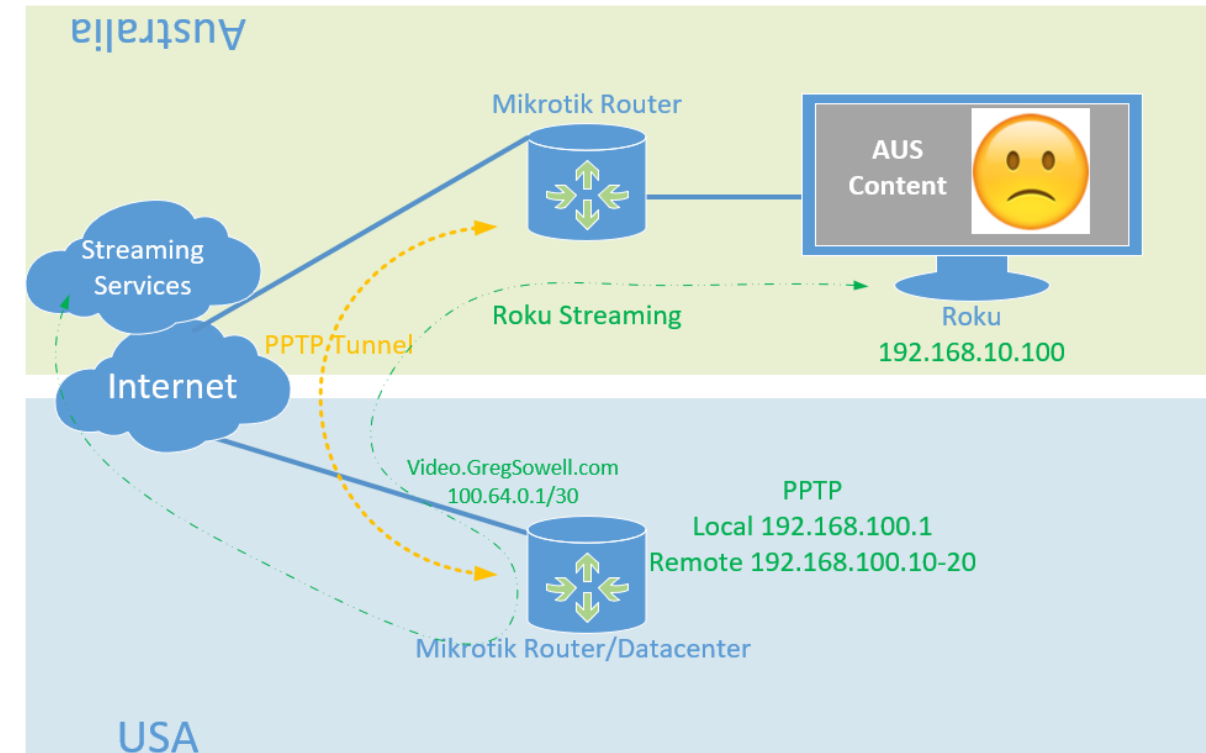

### A Simple Solution – Packet Switch

- Browse to 4.4.4.1 disables tunnel routing
- Browse to 4.4.4.2 enables tunnel routing
- Uses: Beautiful website, firewall rules, address lists, and netwatch

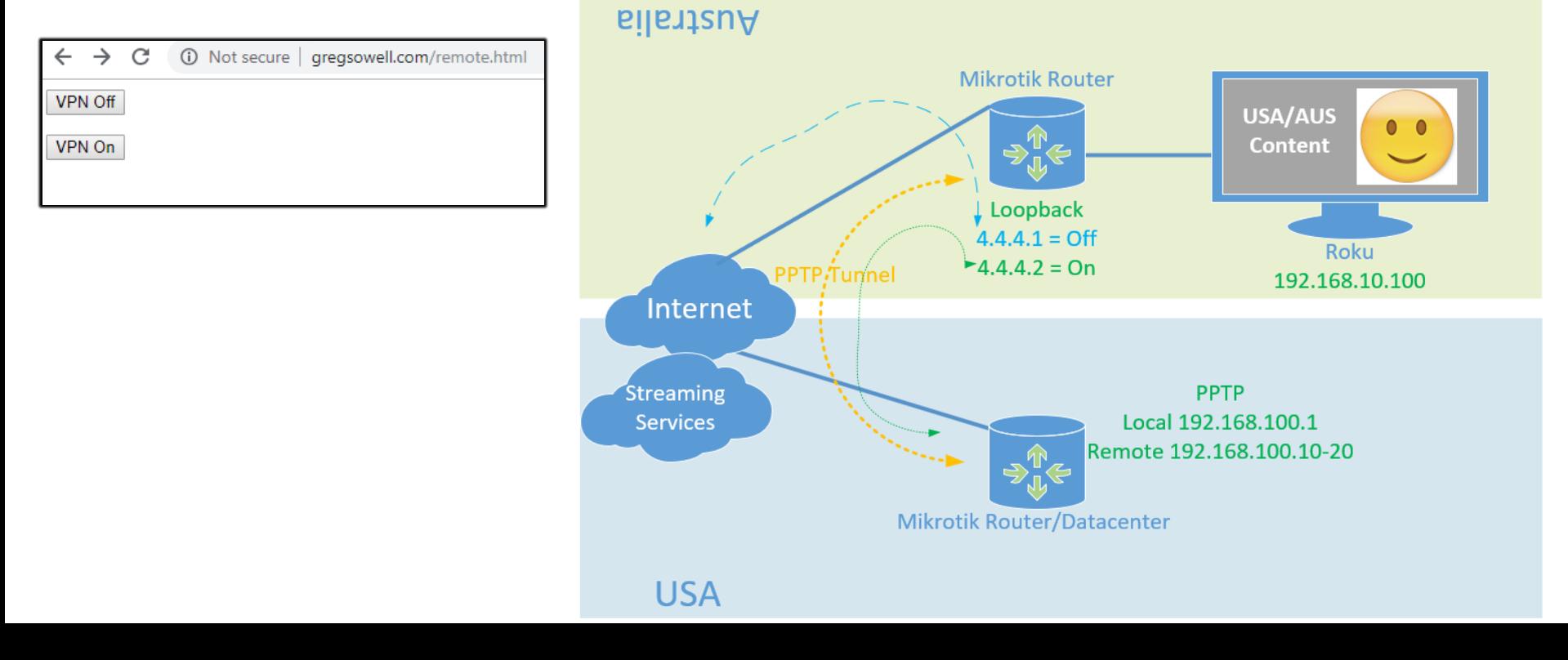

#### admin@D4:CA:6D:E5:7A:E0 (AUS) via tacostacostacos.eat - WinBox v6.42.12 on RB951G-2HnD (mipsbe)

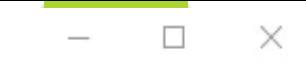

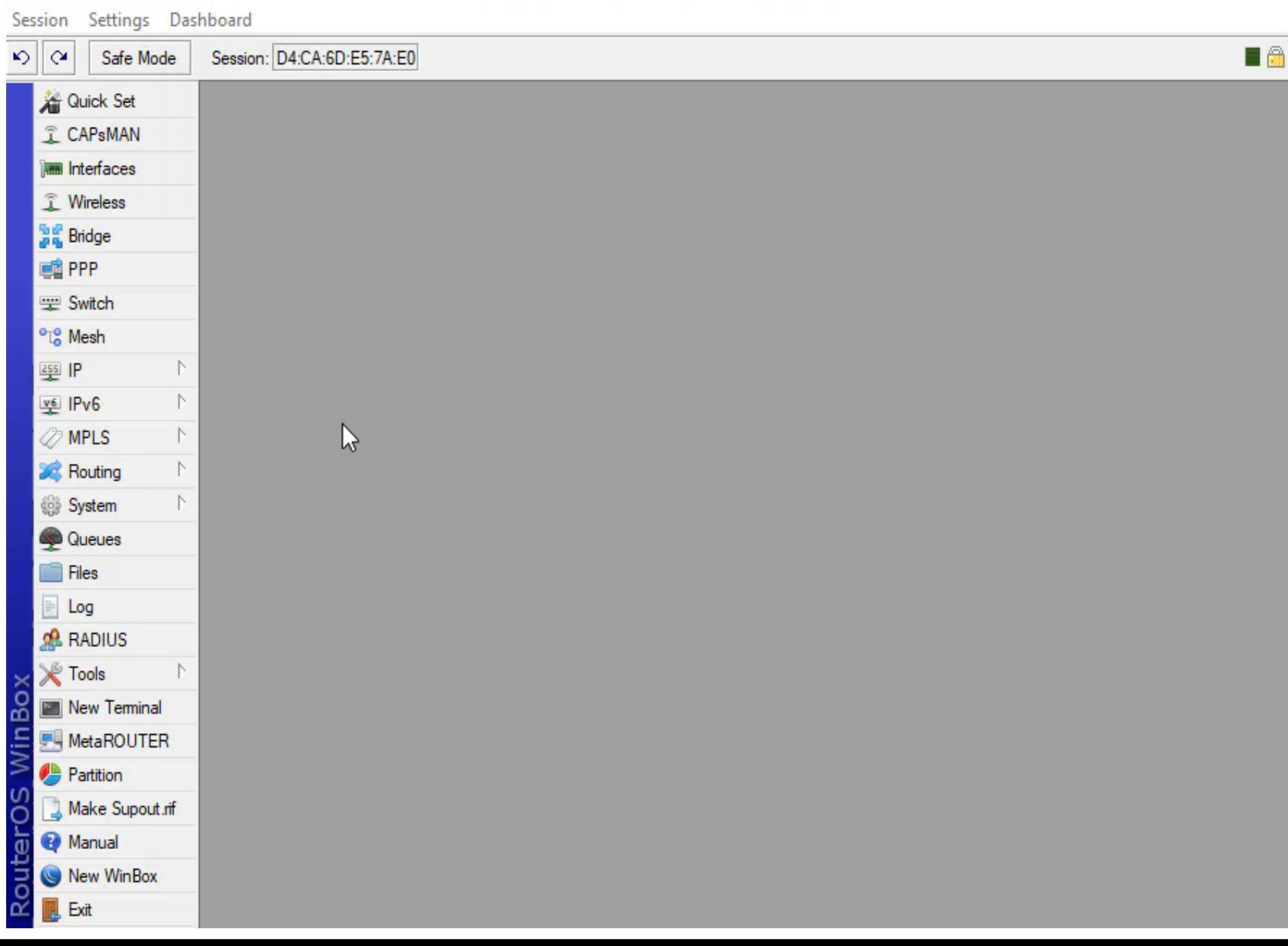

### Alternatives?

- ▶ L7 inspection to log, script watching the log running every few seconds.
- External webserver that remotes into router and makes adjustments.
- Open winbox and make the change you bum.
- Get a life and not watch so much TV.

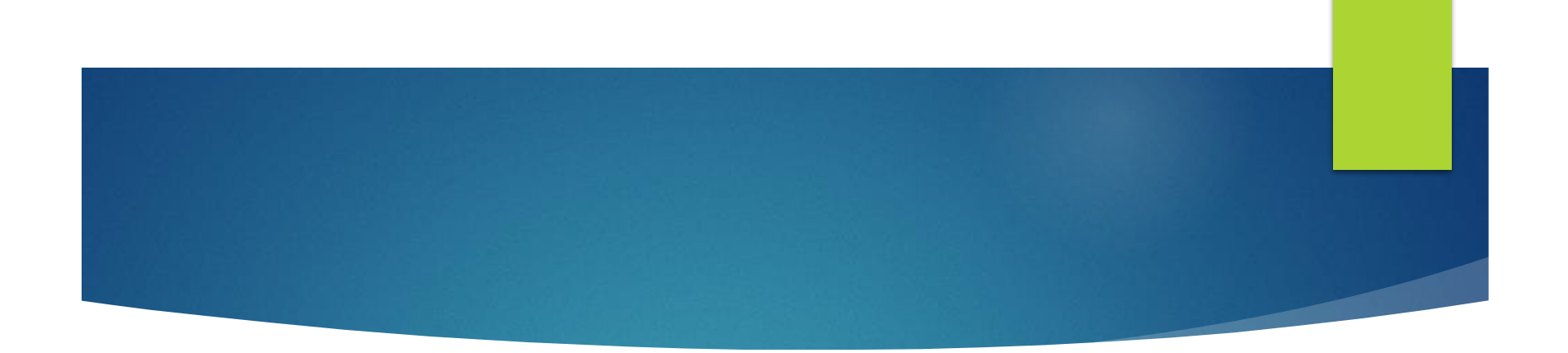

# Questions?

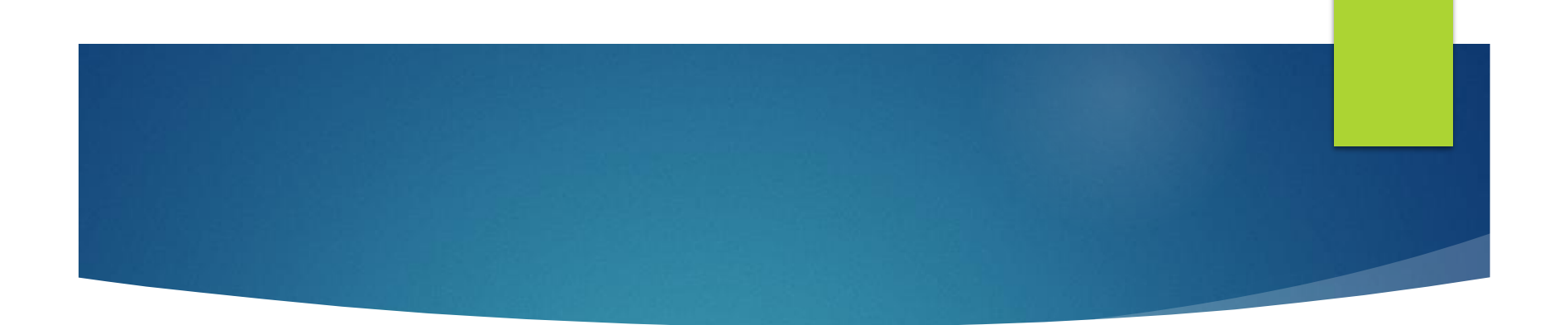

# One last thing, shake my hand, tell me your story, and buy the brothers a beer!

Thanks and happy routing!

### Resources

### **Blog Post With Configs**  <http://gregsowell.com/?p=5985> ▶ Greg's Blog [http://GregSowell.com](http://gregsowell.com/) **TheBrothersWISP** <http://thebrotherswisp.com/>

[http://Patreon.com/thebrotherswisp](http://patreon.com/thebrotherswisp)